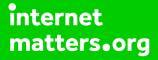

# Parental controls guide

### **Parental Controls information**

#### Type of guide

Broadband & mobile networks

#### **Features and Benefits**

TalkTalk Homesafe features three web filter settings – Virus Alert, Kids Safe, Homework time that can block social networking and games sites at specific times and the ability to block individual sites.

### What specific content can I restrict?

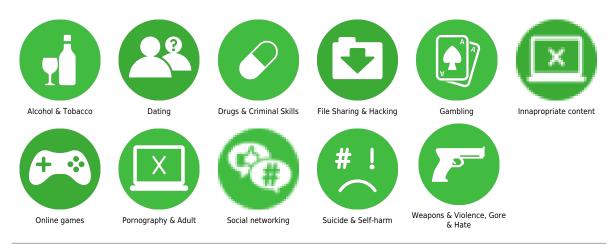

#### What do I need?

A TalkTalk account (Username and Password). If you haven't signed up, you will need your landline telephone number and your TalkTalk account number (found at the top of your bill).

### Step by step guide

1

Go to 'My Account' and log in with your Username and Password. If you haven't got an account click the 'Register' button.

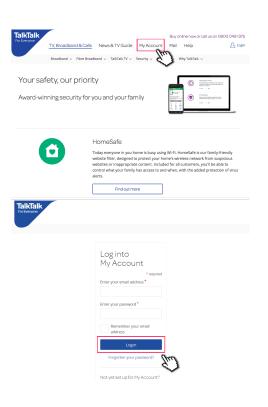

Step by step guide

2

Hover over 'My services' from the menu at the top and select 'View HomeSafe settings'

| TalkTalk<br>For Everyone      | TV, Broadband & Calls                                                                                                    | News & TV Guide My Accou           | unt Mail Help                                                                                                    |                                                       |
|-------------------------------|----------------------------------------------------------------------------------------------------|------------------------------------|----------------------------------------------------------------------------------------------------|-------------------------------------------------------|
|                               | Home 🗸 🛛 Bills & payment 🗸                                                                                                    | My services ~ Offers & Upgrades ~  | My details ~ Support ~                                                                                                    | TalkTalk apps 🗸                                       |
| Welcom<br>Summary<br>T<br>You | Broadband<br>View HomeSafe settings<br>Perform a speed check<br>Manage SuperSafe Boo<br>Change broadband passw<br>V, [ Webmail<br>UF P<br>Manage webmail |                                    | TV<br>View/Change TV PIN<br>Manage TV Boosts<br>Mobile<br>Manage mobile plan<br>Transfer a mobile number<br>Manage mobile Boosts | ayment<br>alling Circle<br>details<br>a nuisance call |
| Latest bill tota<br>£19.95    | 1 Jan                                                                                                    | Payment method:                    | ma                                                                                                    | cause value                                           |
| £19.95 View                   | jour lacebe bill = Here                                                                                                    | : bill date: 🛈 View transaction an | - 1995 -                                                                                                    | Dur customers get more<br>that's a promise            |

Step by step guide

3

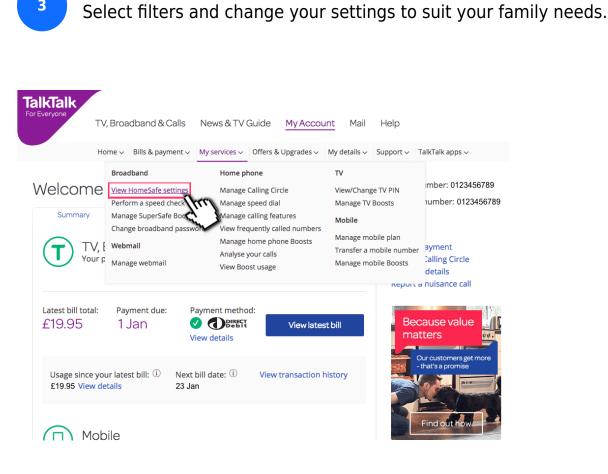